ICT, Electronics, Programming, Geodesy UDC 004.021

## THE DESIGN OF WEB INTERFACE FOR DIALOGUE WITH THE INTRODUCTION OF A CHAT BOT.

## *K. SAMSONOV, Y. KRAVCHENKO*  Polotsk State University, Belarus

*This article discusses how to build the user interface for a chat bot.* 

Introduction. Long Polling is a technology that allows you to receive information about new developments with the "long queries." The server receives the request, but it doesn't send a response to it immediately, but only when there is an event (for example, a new message comes) or a specified waiting time elapses. Using this approach, you can instantly display important events in your application. Using the User Long Poll API You cannot send a message to this use method.

Callback API is a tool for tracking user activity in your community VKontakte. With it, you can realize, for example, the following: Bot has to send instant replies to incoming messages. System of automatic moderation of content.

The main section. Callback API sends a notification to your server, as a desired event happens in the community. An event can be anything: a comment to a photo, a new record on the wall, joining the community, sending messages, etc.

To connect the Callback API in the community you need to specify the address of the script on your server and select the events you want to receive. For example, if your bot has to recognize the text commands, mark the event "incoming message"

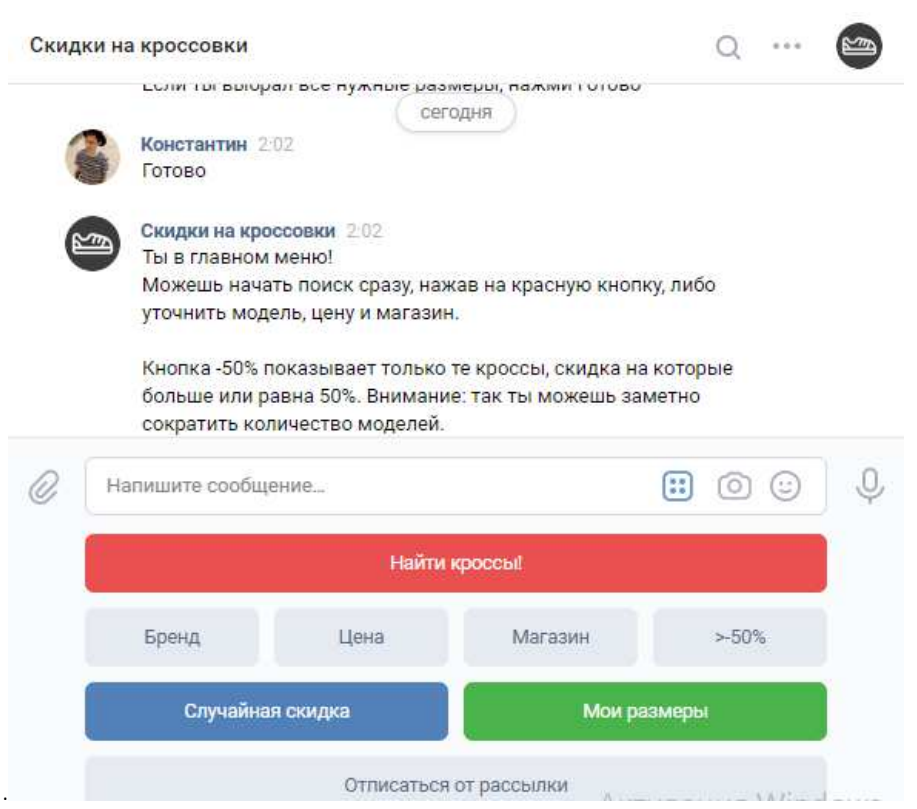

Figure 1. – Communication with the chat bot

Long Polling is a technology that allows you to receive information about new developments with the "long queries." The server receives the request, but it doesn't send a response to it immediately, but only when there is an event (for example, comes a new message) or a specified waiting time elapses. Using this approach,

## ICT, Electronics, Programming, Geodesy

you can instantly display important events in your application. Using the User Long Poll API You cannot send a message to this use method. Before connecting to Long Poll server needs to retrieve data session (server, key, ts) method messages. Get Long Poll Server. We recommend to transfer the actual version number of the Long Poll in lp\_version parameter.

Then make a request like this:

https: //  $\{\$$  server} act = a\_check & key =  $\{\$$  key} & ts =  $\{\$$  & wait = 25 & mode = 2 & version = 2? It uses the following parameters:

key - a secret session key;

server - the server address;

ts - the number of the last event, since you want to receive data;

wait - wait time (as some proxy servers terminate the connection after 30 seconds, we recommend that you wait = 25). Maximum value - 90.

mode - additional response options. The amount of option codes from the list:

2 - receive attachments;

8 - Returns the extension of the set of events;

32 - return pts (required for operation of the methodmessages.getLongPollHistorywithout restriction in the last 256 events);

64 - in the event with the code 8 (each got online) to return additional information in the field  $\zeta$  extra (see.The structure of the event);

128 - return random id field (random id can be transmitted when sending a message bymessages.send).

version - version. Current version: 3. For Version 0 (default), identifiers communities will be coming in group id + 1000000000 format for backward compatibility. We recommend using the latest version.

For the first request within the meaning of the session for the server parameters, key, and ts must be received by messages.getLongPollServer. In subsequent requests use the same server and the key and the new value ts, which come to you in a response from Long Poll server.

Conclusion. This article describes the basic elements of the construction of interface for a chat bot and presents examples and results.

## REFERENCES

- 1. Wikipedia free encyclopedia [Electronic resource] / Access mode: https://ru.wikipedia.org/wiki/Webapplication/. - Access date: 10/12/2017.
- 2. Javascript tutorial / Access mode: https://www.learnjavascript.ru/. Access date: 10/14/2018.
- 3. Wikipedia free encyclopedia [Electronic resource] / Access mode: https://ru.wikipedia.org/wiki/Javascript\_(programming language)/. - Yes access: 06/04/2018.
- 4. Third normal form [Electronic resource]. Electronic data. Access mode: http: //ru.wikipedia.org/wiki/Third\_normal\_form - Access date: 05/21/2018.
- 5. Visual Studio Code [Electronic resource]. Electronic data. Access mode: https://code.visualstudio.com/ Access date: 02/17/2018.
- 6. Kasper System development of testing sites [Electronic resource]. Electronic data. Access mode: https://www.kasper.by/blog/testirovanie-saita/
- 7. Spring Security [Electronic resource]. Electronic data. Access mode: http://static.springsource.org/springsecurity/site/ - Access date: 02/28/2018.